## 線上填寫說明

一、 網址: http://163.21.158.236/User/login

## 二、 帳號密碼:預設帳號、密碼為學校連絡箱號碼(計 3 碼)

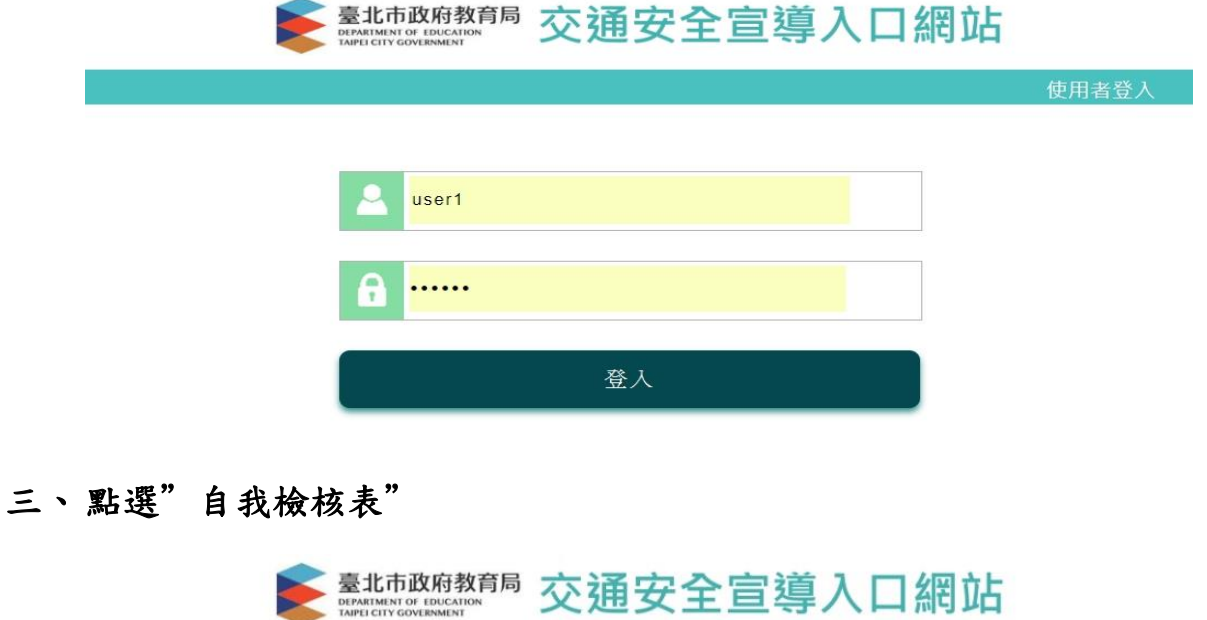

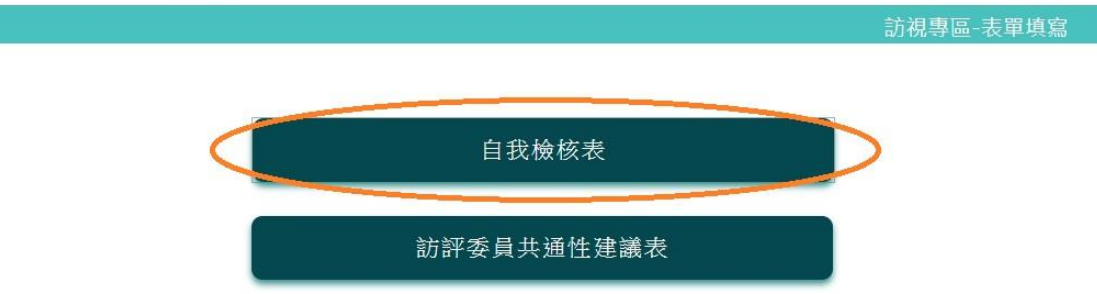

## 四、 填寫注意事項

※曲我檢核填寫注意事項:

## 1.請用勾選及文字描述方式進行自評 2.需實質數字部分請統計本學年度統計量

▶ 翻訳 交通安全宣導入口網站

107學年度 臺北市 (學校全銜) 辦理交通安全教育基本指標自我檢核表

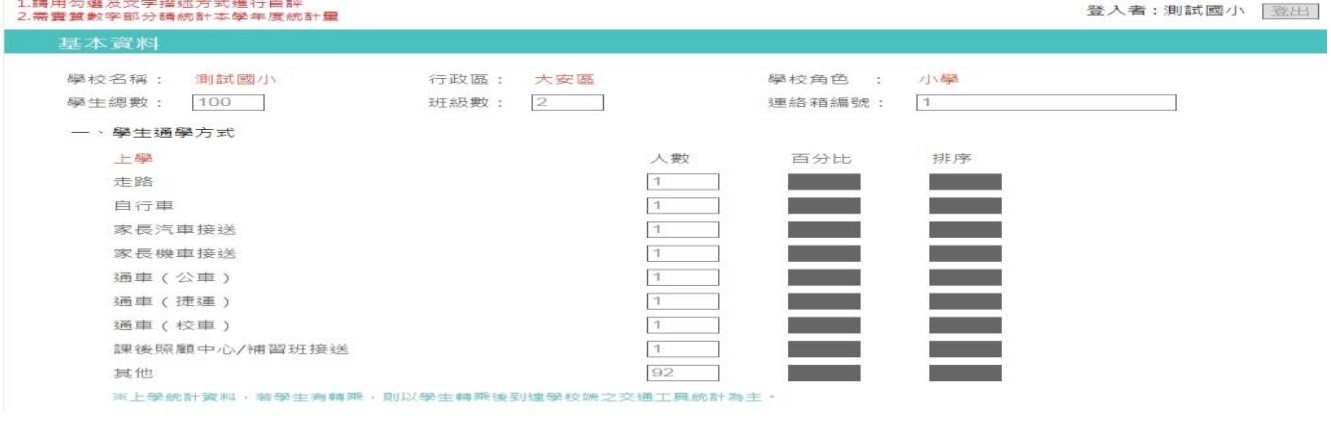